# **Hướng dẫn Công cụ Sentinel-3 Altimetry**

## **I. Giao diện**

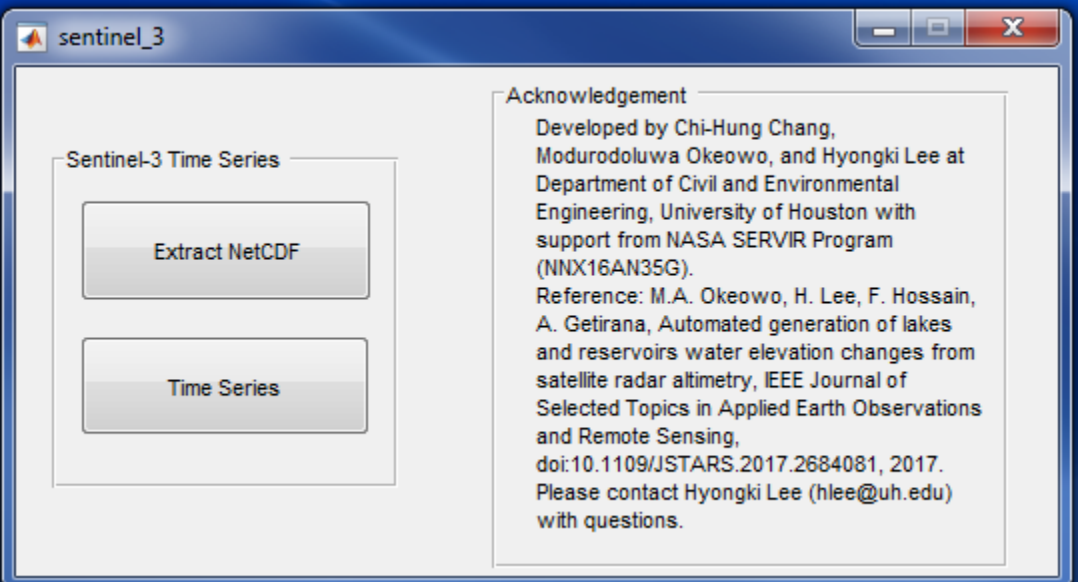

Lưu ý: trước khi sử dụng công cụ, cần đăng nhập vào ESA-Copernicus Sentinel-3 Data Hub để tải dữ liệu (phần mềm mở: Jdownloader cần để download hàng loạt; bắt buộc PC 64-bit windows

## **Bước 1: Đăng ký tài khoản trung tâm dữ liệu ESA tại https://scihub.copernicus.eu/**

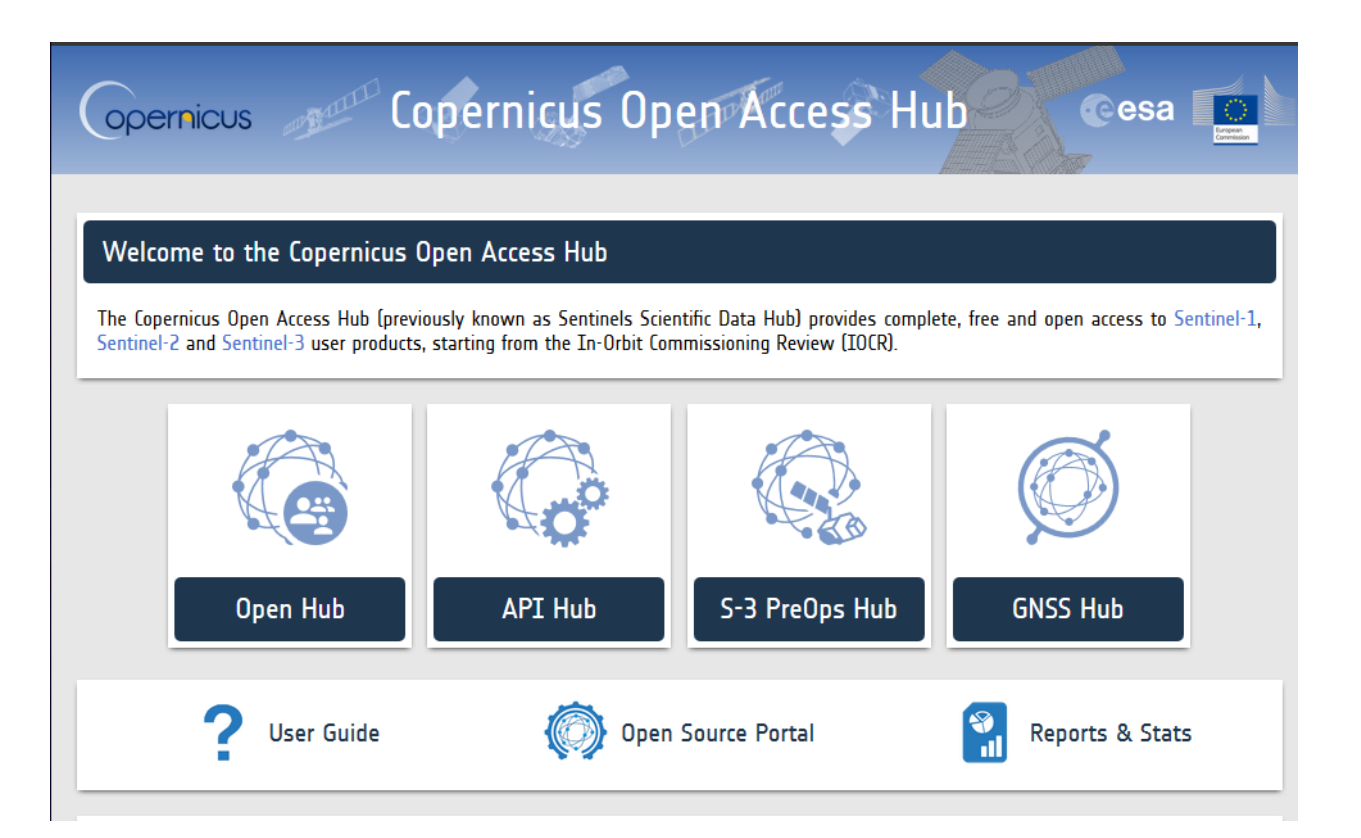

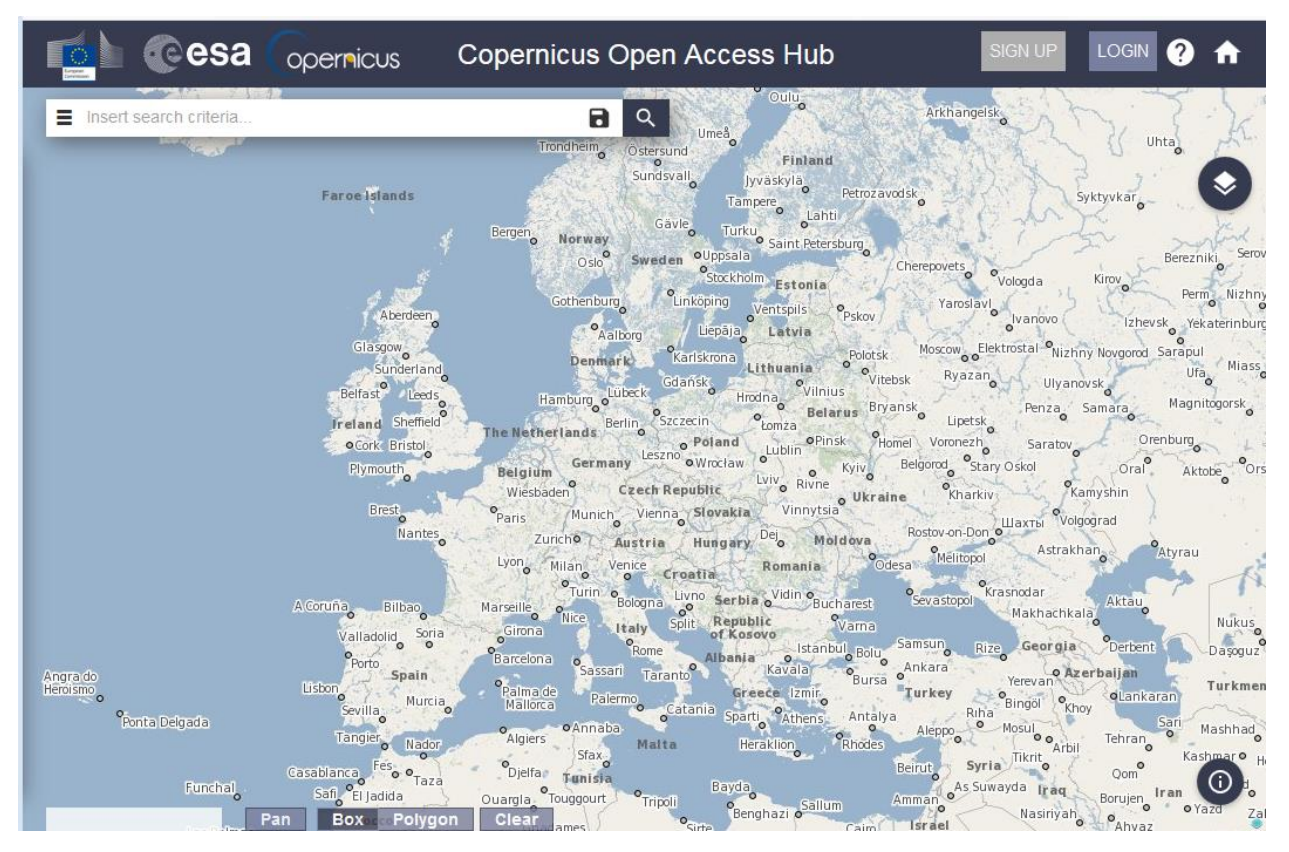

Điền vào form và kết thúc đăng ký

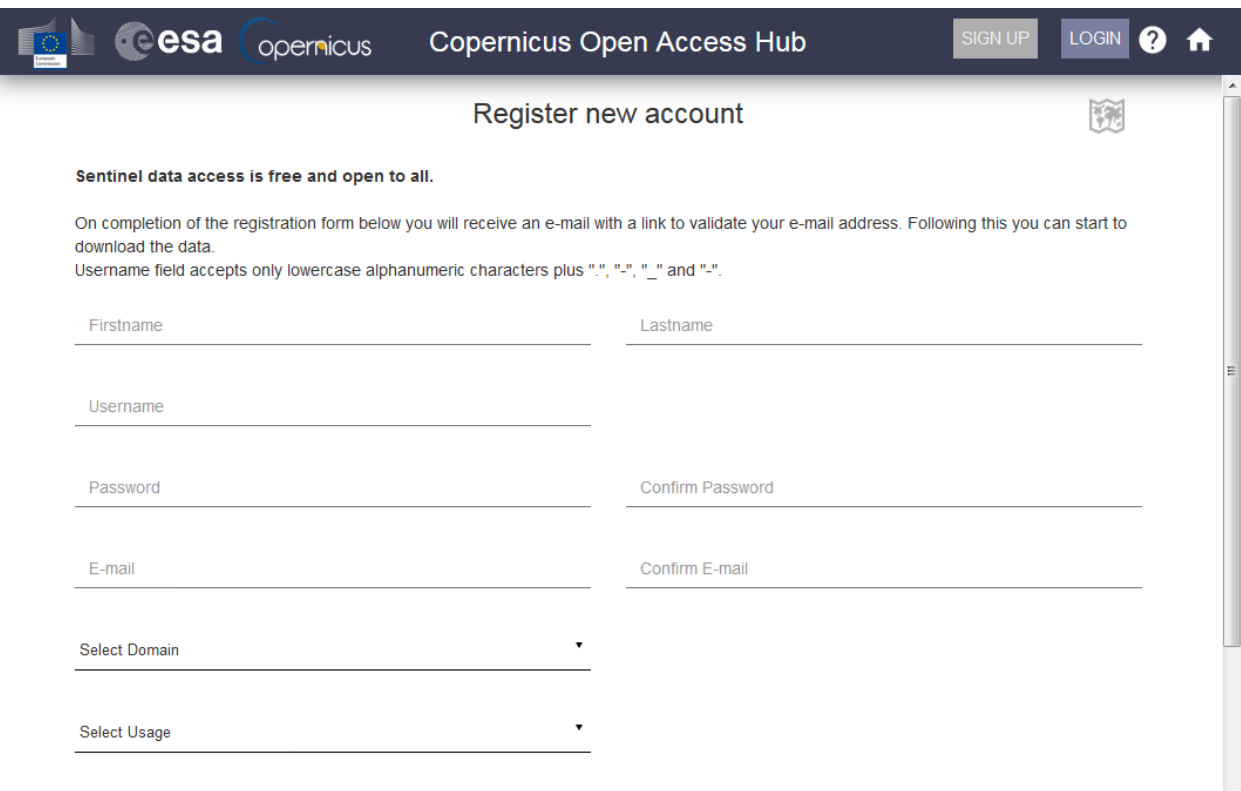

### **Bước 2: cách tải xuống dữ liệu – các bước trước khi tải xuống dữ liệu**

- Cơ quan Vũ trụ Châu Âu (ESA) cung cấp dữ liệu tải xuống tập lệnh Linux
- Để chạy tập lệnh Linux trong Windows, trước khi sử dụng tập lệnh, hãy cài đặt

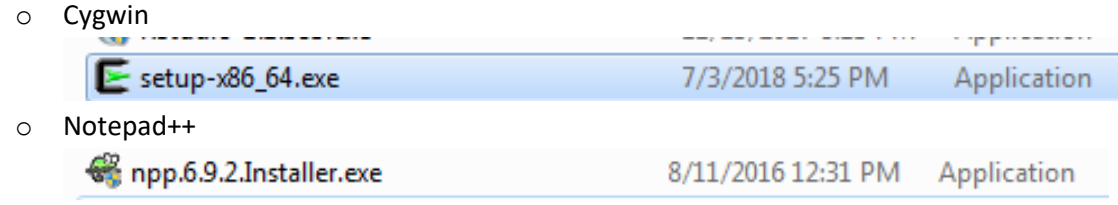

Cài đặt Cygwin

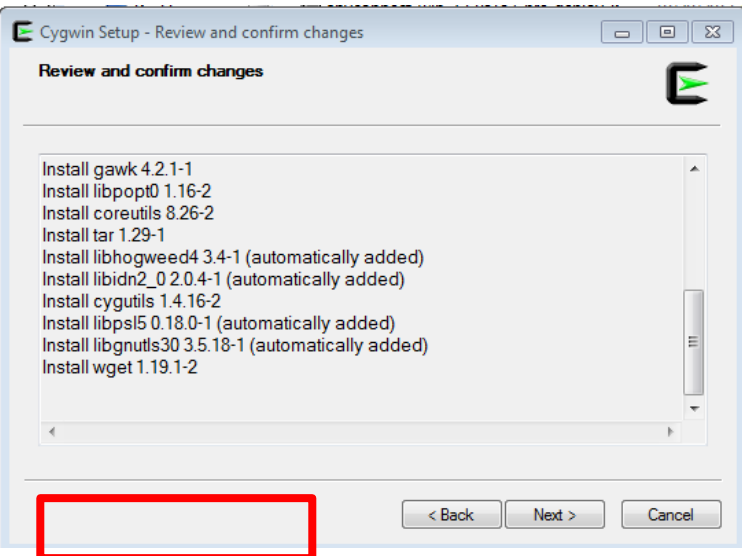

Cài đặt Notepad++  $\bullet$ 

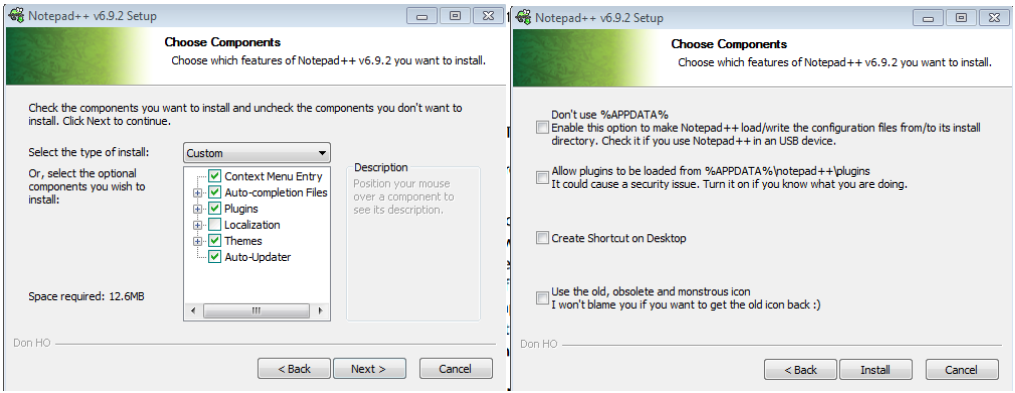

- · Mở dhusget.sh và run\_dhusget.sh bằng notepad++
- Chọn "Edit" -> "EOL Conversion" -> "UNIX/OSX Format" và lưu file (Ctrl+S)

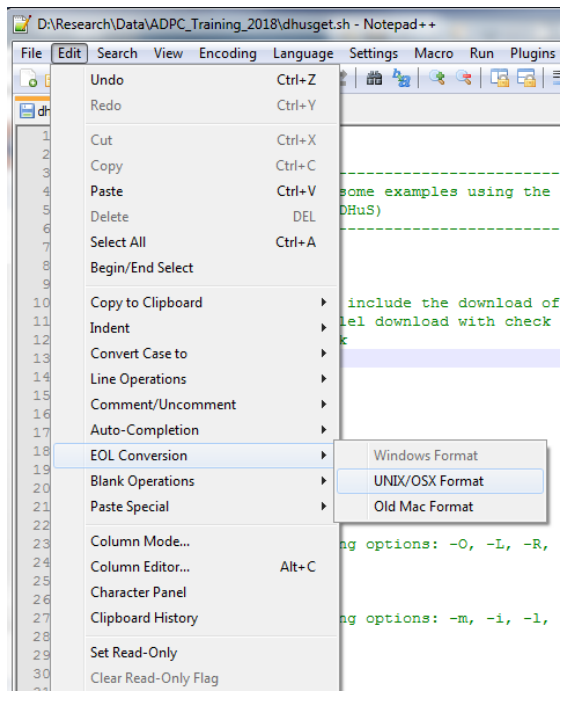

• Kiểm tra số quỹ đạo bằng cách sử dụng Google Earth và chương trình theo dõi mặt đất Sentinel-3 .kml (S3A\_ground\_track\_10s.kml)

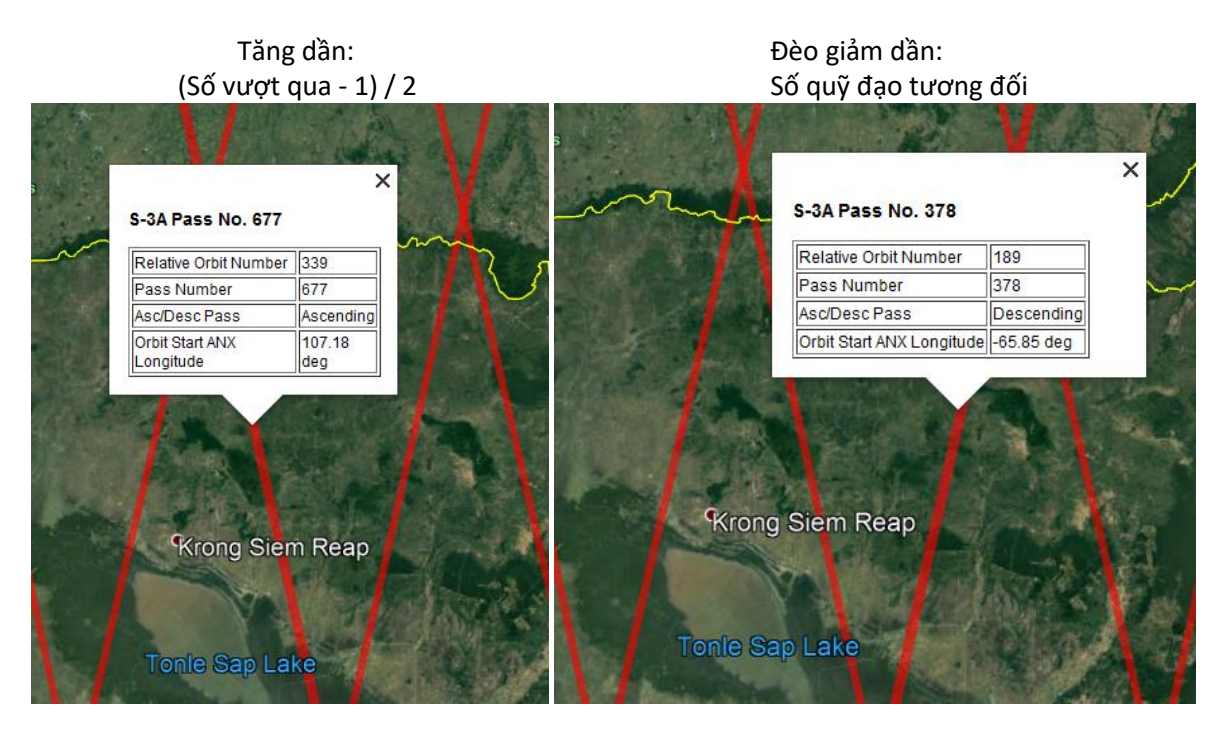

- Kiểm tra file **dhusget.sh**
- **dhusget.sh –u [username] –p [password] –m [satellite\_mission] -i [instrument] –c [spatial\_coverage] –T [Product\_type] –F [searching\_condition] –l [maximum\_number\_of\_results]**

**–O [download\_folder] –o [download\_type] –N [times\_of\_download\_retry] –n [number\_of\_parallel\_download]**

- o **username/password: giống tên đăng nhập khi đăng kí**
- o satellite\_mission: Sentinel-3
- o Instrument: SRAL
- o **spatial\_coverage: W,S,E,N (kinh độ 1/vĩ độ 1/kinh độ 2/vĩ độ 2)**
- o Product type: SR\_2\_LAN
- o **searching\_condition: 'số quỹ đạo tương đối:[orbit\_number] VÀ độ kịp:"Non Time Critical" VÀ productlevel:L2'**
- o maximum\_number\_of\_results: 100
- o **download\_folder: tùy chọn**
- o Download\_type: sản phẩm (tải xuống dữ liệu file .zip)
- o times\_of\_download\_retry: 100
- o number\_of\_parallel\_download: 2
	- Chạy thiết bị đầu cuối Cygwin (Cygwin.bat)
		- o Tùy thuộc vào nơi cài đặt, mặc định **C:\cygwin64\Cygwin.bat**
		- o Thư mục ban đầu sẽ ở C: \ cygwin64 \ home \ [windows\_user\_account]
		- o Nếu thuộc loại **pwd,** màn hình sẽ thể hiện **home\[windows\_user\_account]**

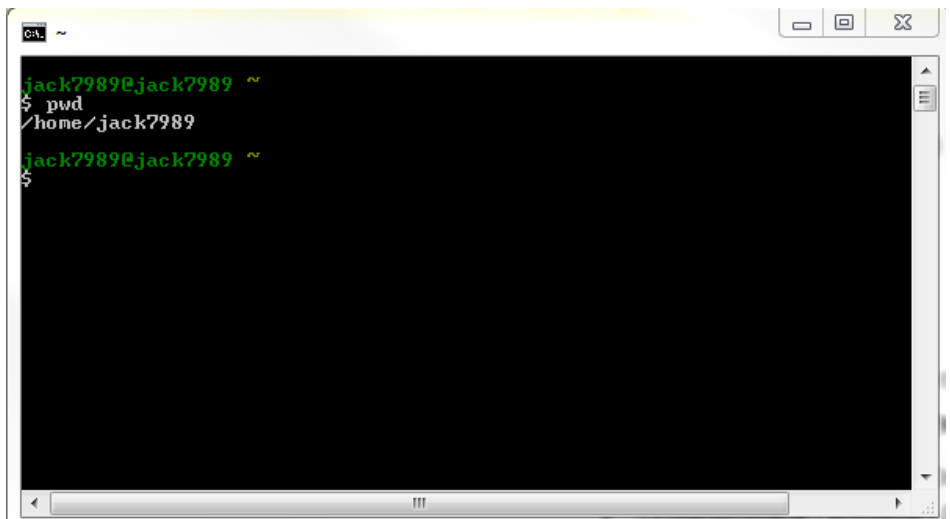

- Đặt **dhusget.sh** và **run\_dhusget.sh** trong đường link **C:\cygwin64\home\[windows\_user\_account]\**
- Nhập vào **dhusget.sh** và **nohup sh run\_dhusget.sh (**chạy song song) trong **Cygwin Terminal** để tải dữ liệu
- Giải nén các tập tin mà bạn đã tải xuống

### **Bước 3: cài đặt Sentinel-3 Toolbox**

- Sao chép thư mục của Sentinel3 WaterLevel Extracter vào thư mục C: \ hoặc bất kì đâu mà bạn muốn
- Thư mục của Sentinel3\_WaterLevel\_Extracter phải chứa các thư mục và tệp được hiển thị.
- Mở thư mục "**runtime**", đúp chuột vào **matlab\_runtime.exe** để cài đặt
- Làm theo hướng dẫn để cài đặt.

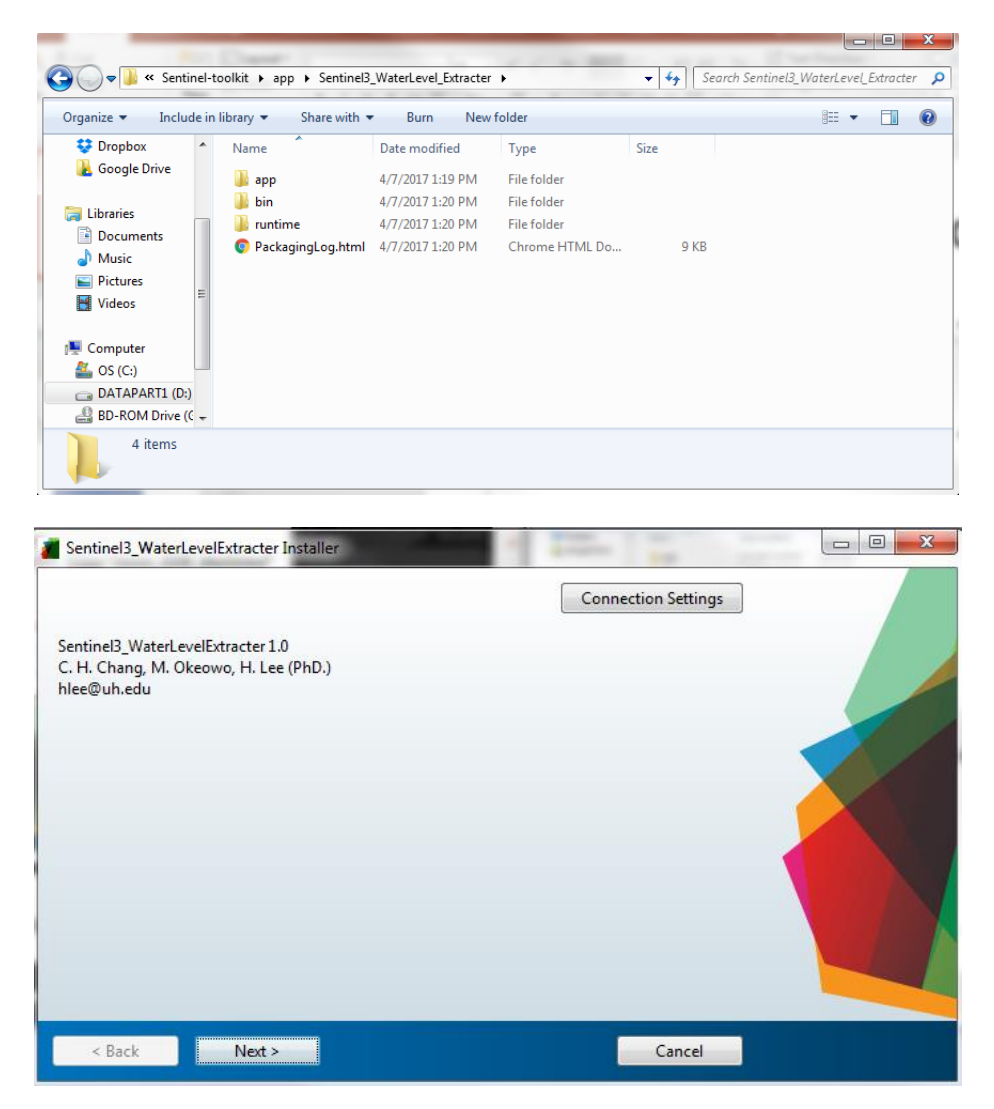

- Mở tệp **"bin"**
- Chọn **Sentinel3\_WaterLevelExtracter.exe** để khởi chạy công cụ

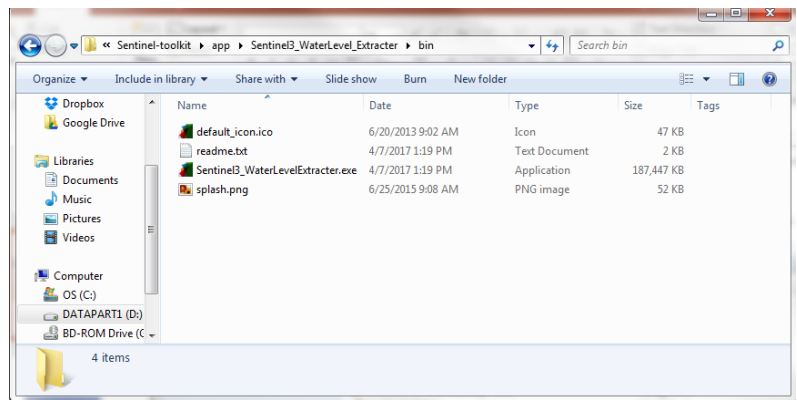

#### Hướng dẫn quá trình  $\mathbf{II}$ .

### giao diện

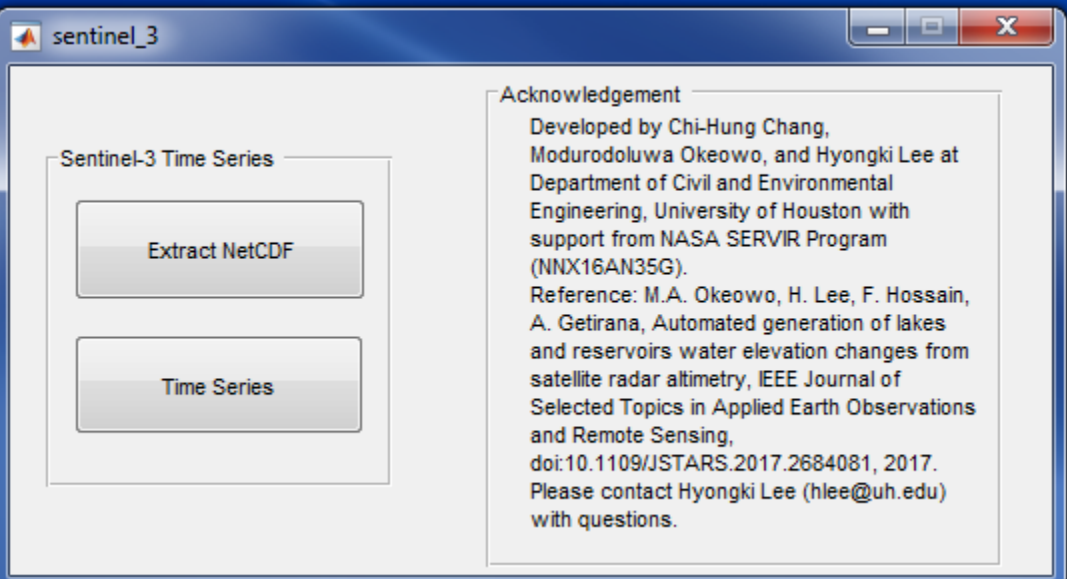

## Bước 1: xuất dữ liệu

Chọn nút Extract NetCDF

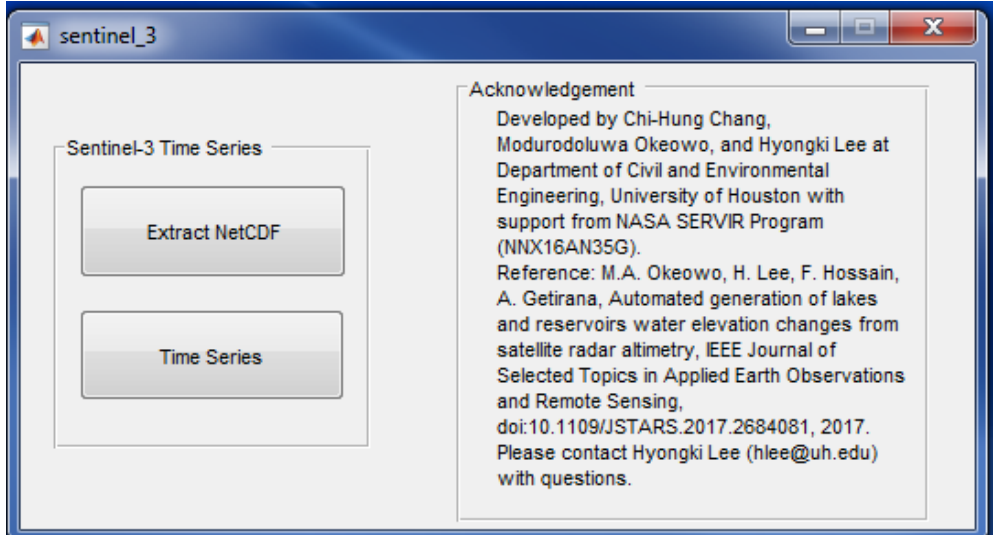

- · Hộp thoại "Directory to Downloaded Data" xuất hiện, chọn thư mục nơi muốn lưu dữ liệu, (không cần thiết phải trong tệp công cụ), chọn "select Folder"
- $\bullet$  Ví dụ:

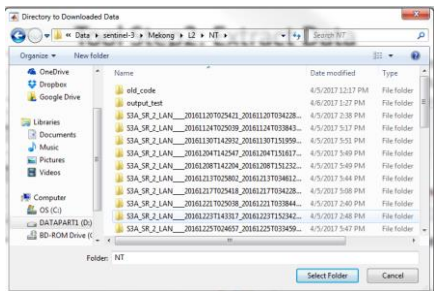

• Điền thông tin vào hộp thoại "**info"** 

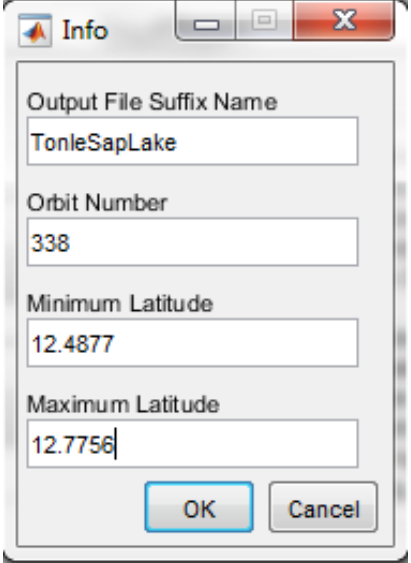

• khởi chạy toolCheck để xác nhận không gian trích xuất trong mục bin

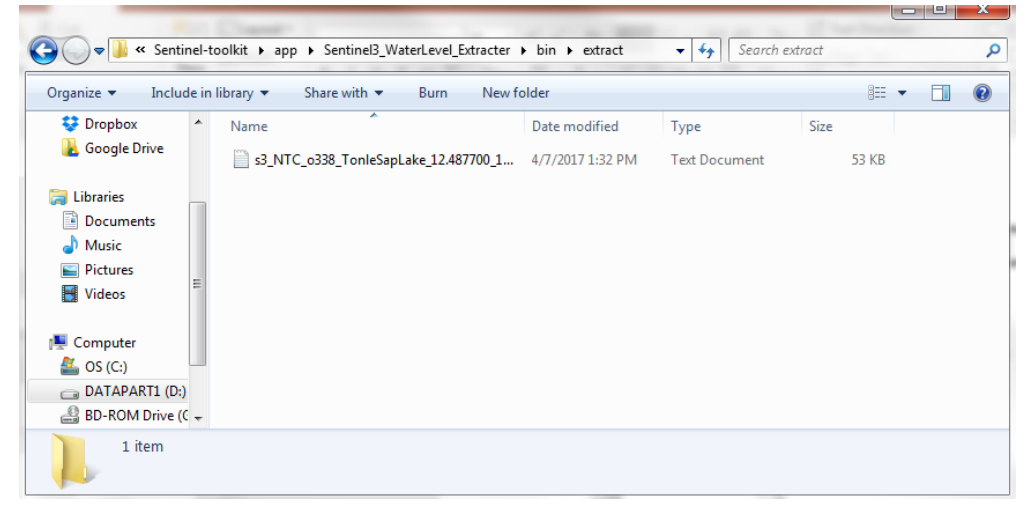

• hộp thoại tình trạng xuất hiện khi hoàn thành

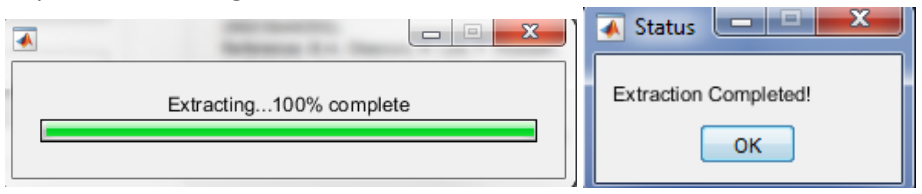

· Lưu ý định dạng tên tập tin đầu ra .txt, "s3\_NTC\_o338\_TonleSapLake\_12.487700\_12.775600\_ocog\_info.txt"

## **Bước 2: chuỗi thời gian**

• Chọn nút **"Time Series"**

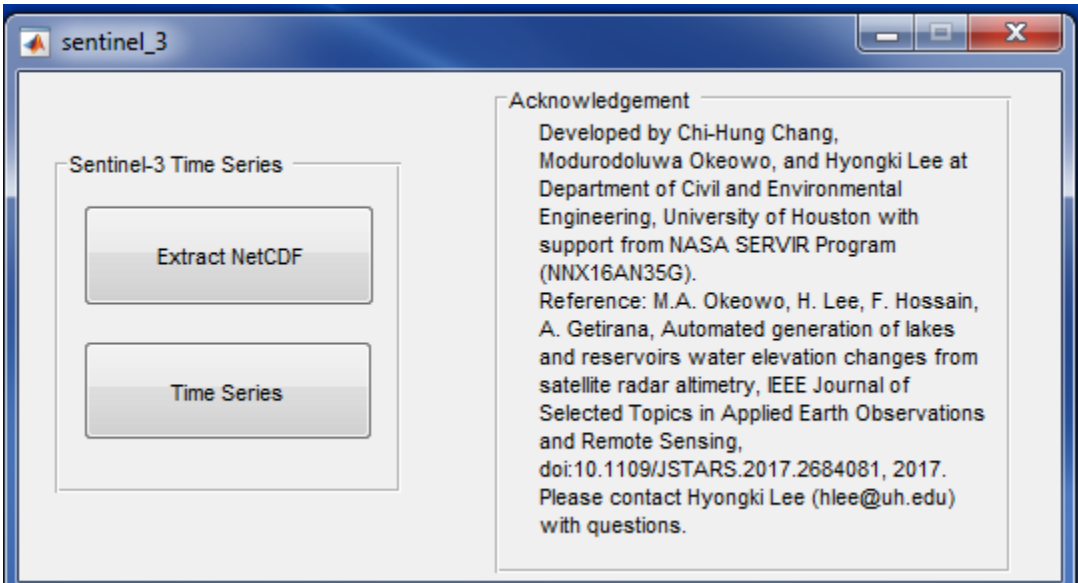

• Điền thông tin vào hộp thoại **"inland Water Body Info"** và chọn "OK"

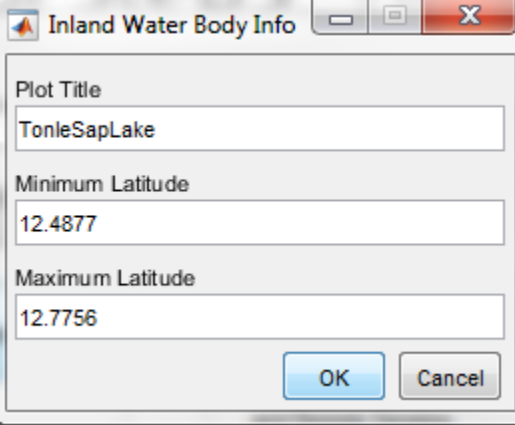

Tôi đã tùy ý chọn sử dụng các vĩ độ tối thiểu / tối đa của dữ liệu Sentinel-3 để tạo chuỗi thời gian. Phạm vi vĩ độ này có thể bằng hoặc nhỏ hơn phạm vi vĩ độ được chọn trong Bước 1.

- Chọn **extract\s3\_NTC\_o338\_TonleSapLake\_12.487700\_12.775600\_ocog\_info.txt** để tạo trong bước 1 và chọn "Open"
- Cửa sổ Hình 1 bật lên để hiển thị chuỗi thời gian được tạo.

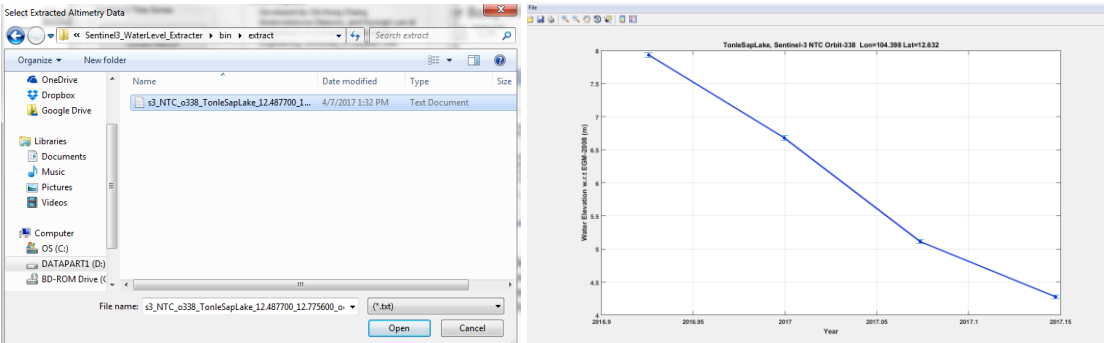

- Bước 2 cũng tạo ra chuỗi thời gian dạng .txt và .jpg trong thư mục **bin\time\_series**
	- o s3\_NTC\_o338\_TSL\_12.487700\_12.775600\_ocog\_info.jpg
	- o s3\_NTC\_o338\_TSL\_12.487700\_12.775600\_ocog\_info\_out.txt
- mở **s3\_NTC\_o338\_TonleSapLake\_12.487700\_12.775600\_ocog\_info\_out.txt**
- cột :
	- (1) Số chu kỳ Sentinel-3
	- (2) Chiều cao (mét w.r.t. EGM2008 Geoid)
	- (3) sai số (mét)
	- (4) Năm thập phân
	- (5) YYYY / MM / DD / HH / MM / SS

## Ví dụ Sông Hồng SVS-O075 (vĩ độ: 21.950000 - 21.980000)

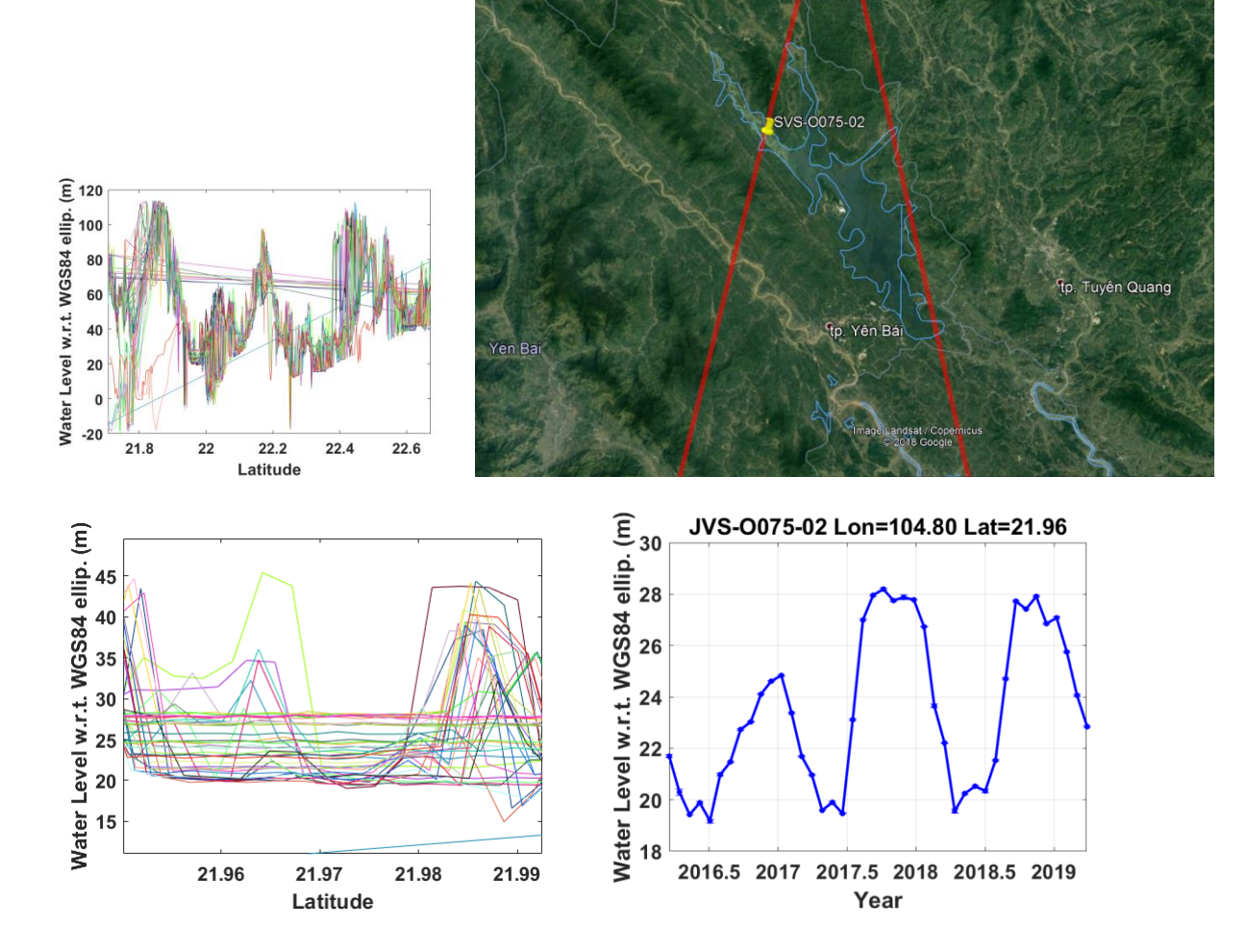